# Using Padlet A Digital Discussion Board

#### **Lisa Brown, EdD**

Assistant Director

University IT & URMC Institute for Innovative Education

**Ann Giralico Pearlman, MA**

Instructional Designer- Learning Management Support Specialist University IT

#### **Christine Perrotti, MS**

Instructional Designer Simon Business School

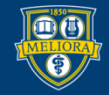

# Learning Objectives Participants will be able to…

- Describe what Padlet can do
- Explain when different templates may be useful
- Experience Padlet as a student
- Describe strengths and limitations of Padlet
- Describe new features in Padlet
- Setup and use Padlet

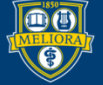

#### **WHAT IS PADLET**

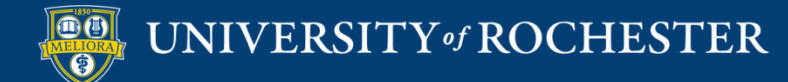

### Padlet is…

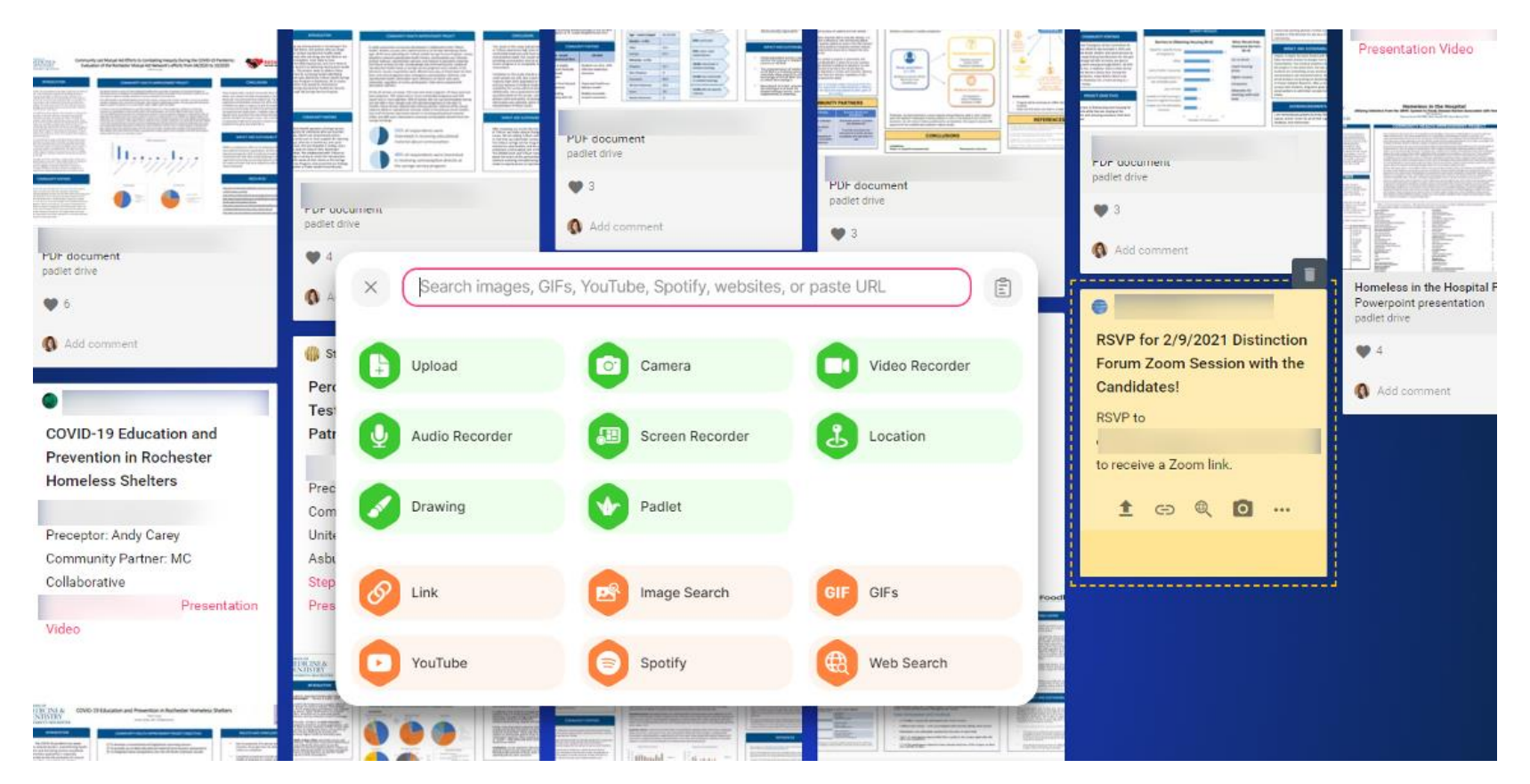

 $\checkmark$  Bulletin Board  $\checkmark$  Collaborative Space  $\checkmark$  Multimedia-friendly

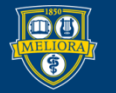

# Formats/Templates

#### Simple formats  $\vee$

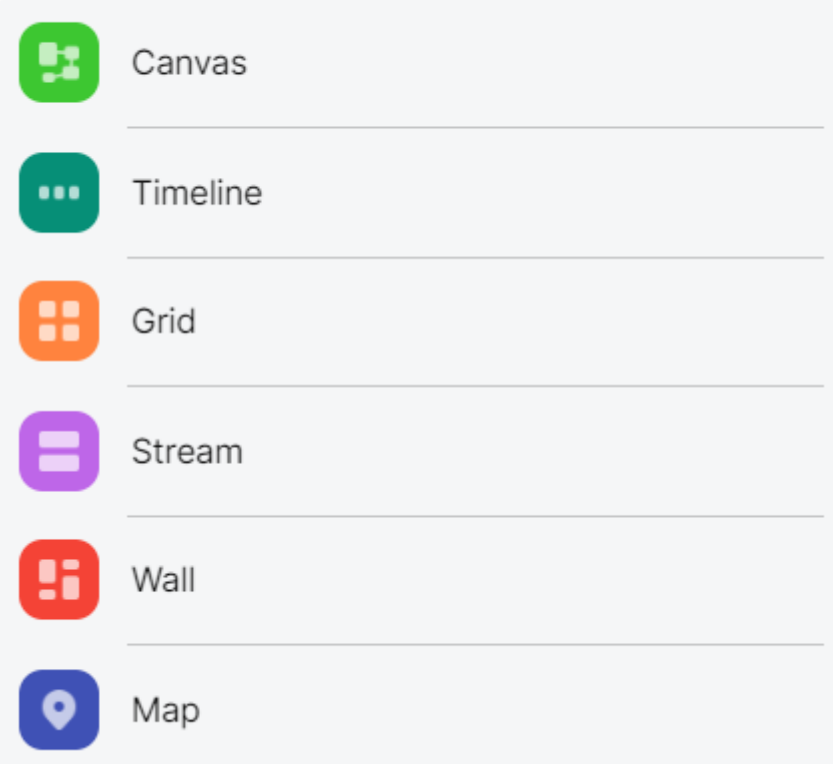

#### Advanced formats  $\vee$

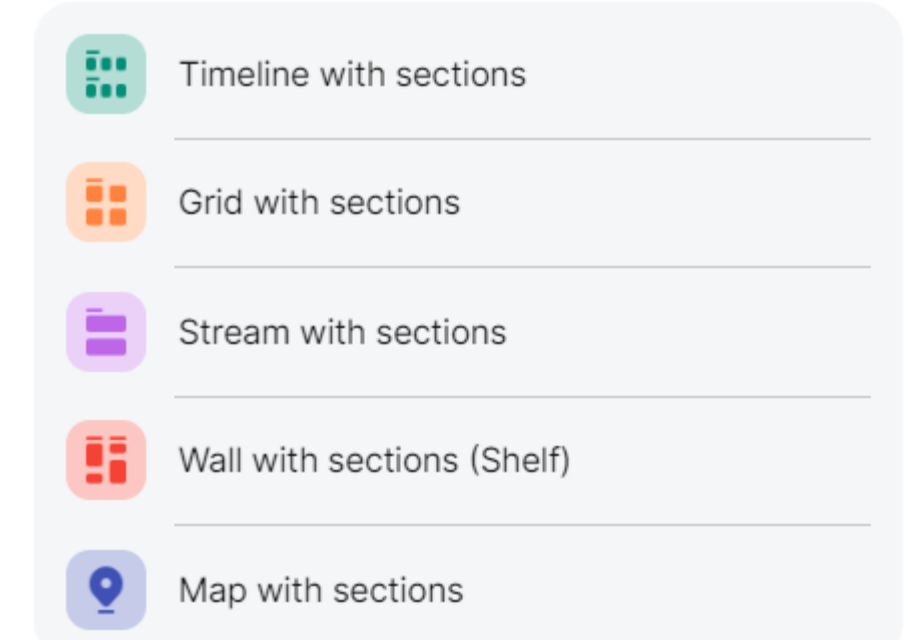

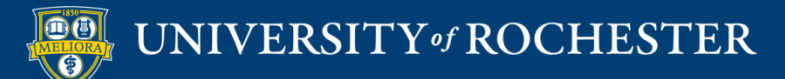

# Organizing your Content

- **Canvas**  Useful for individual ideas, making connections
- **Wall** and **Grid** Useful for multimedia "galleries"
- **Shelf** Useful for categories
- **Timeline**  Useful for historical information
- **Map** Useful for location information

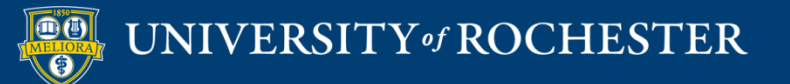

# Text and Non-text Types of Posts

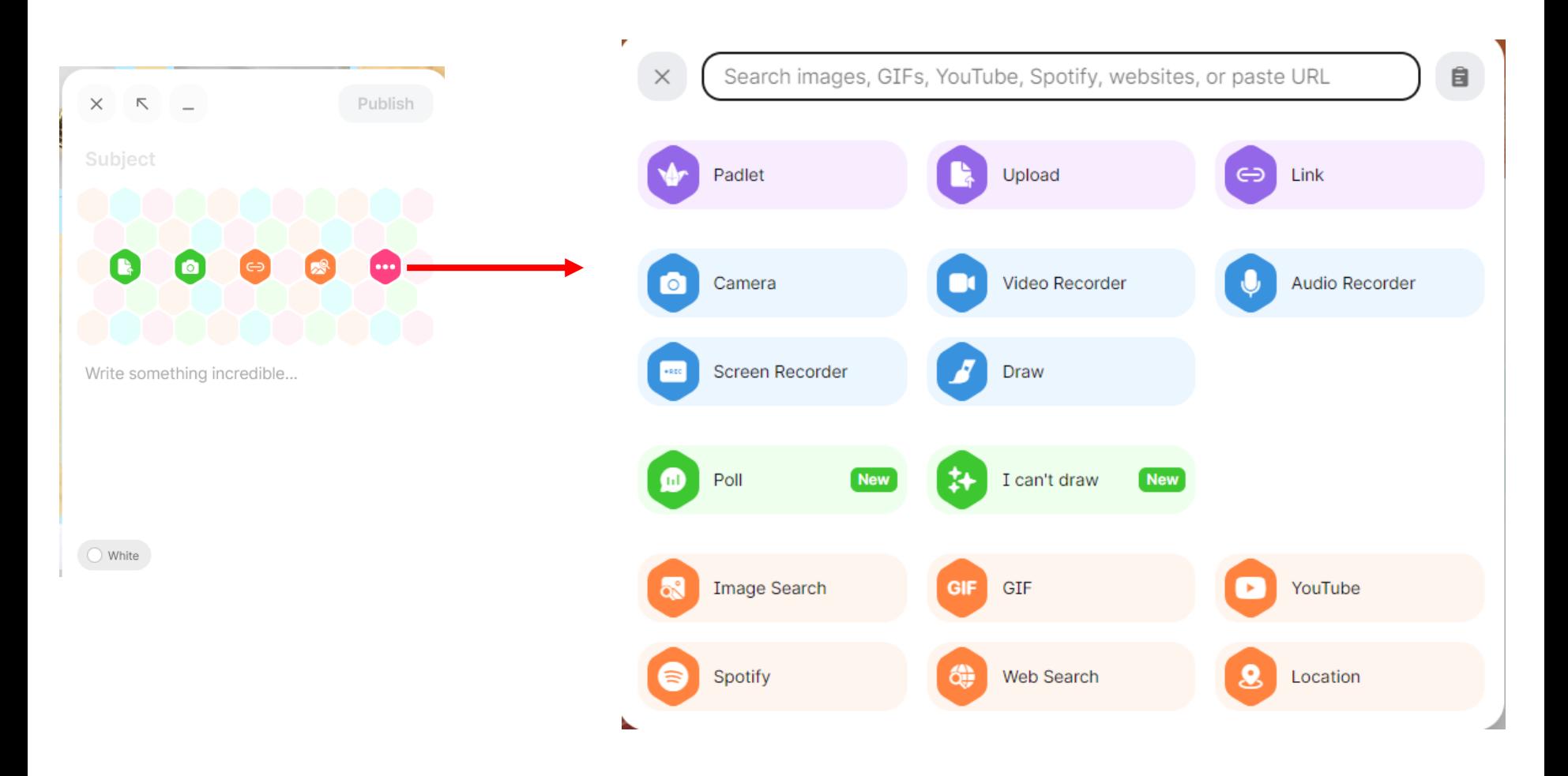

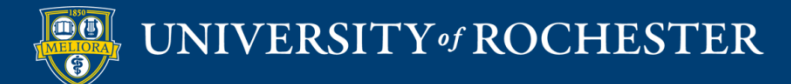

## Wall Example

#### Carolyn Settle + 11 - 2mo

#### **Distinction in Community Health Forum 2021**

Welcome to our virtual Distinction in Community Health Forum 2021! This forum celebrates the collaborations between the Rochester community and UR medical students. Please feel free to leave comments and questions for our 2021 @Noon, you are also invited to join us for a Zoom Q&A session with the graduating Candidates for Distinction in Community Health to discuss their projects. This is an excellent opportunity for students interested in p Candidates and members of the Distinction Committee about projects, collaborations and ideas for moving forward. Please click on each post photo to add a comment, questions, or "like" these amazing community health improve

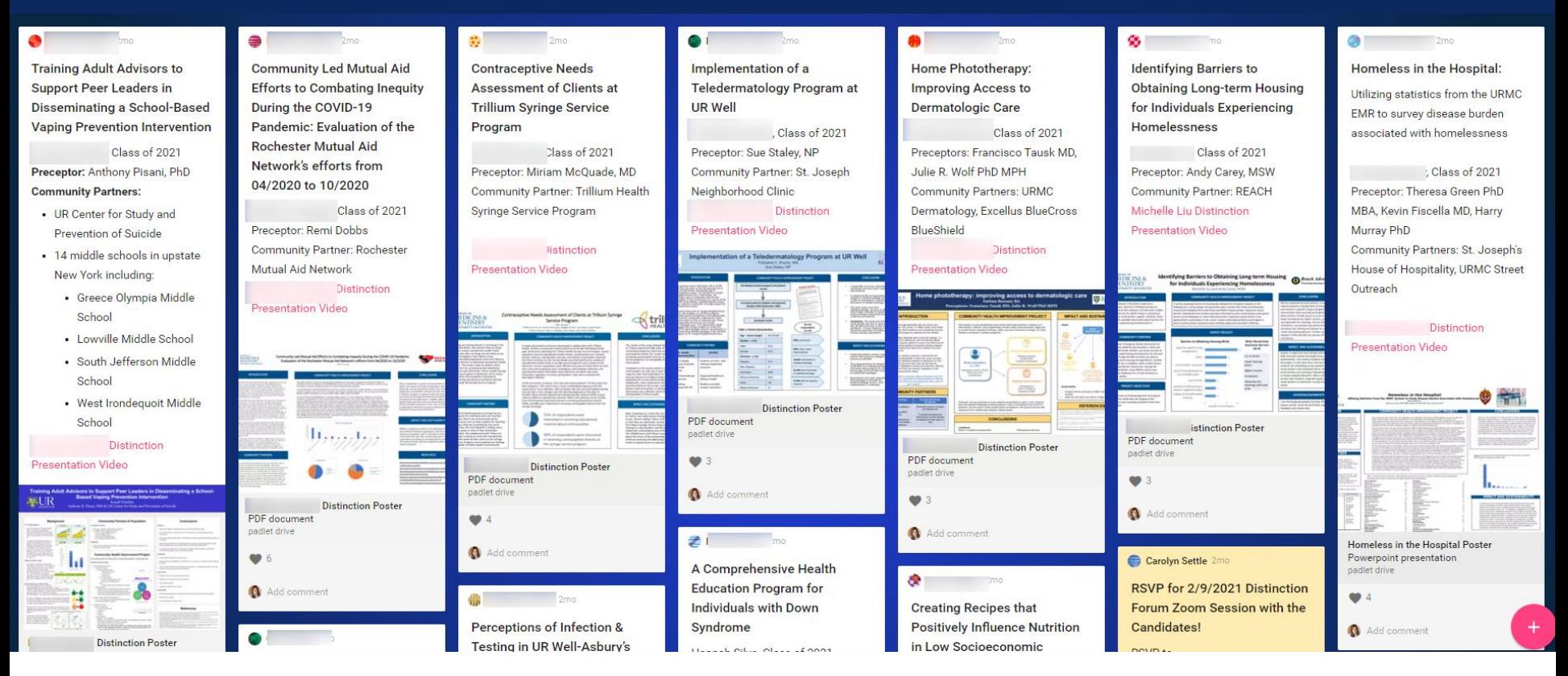

#### OR: <https://ugresearchuofr.padlet.org/ugresearchuofr/researchexpo2020>

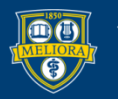

#### UNIVERSITY of ROCHESTER

## Grid Example

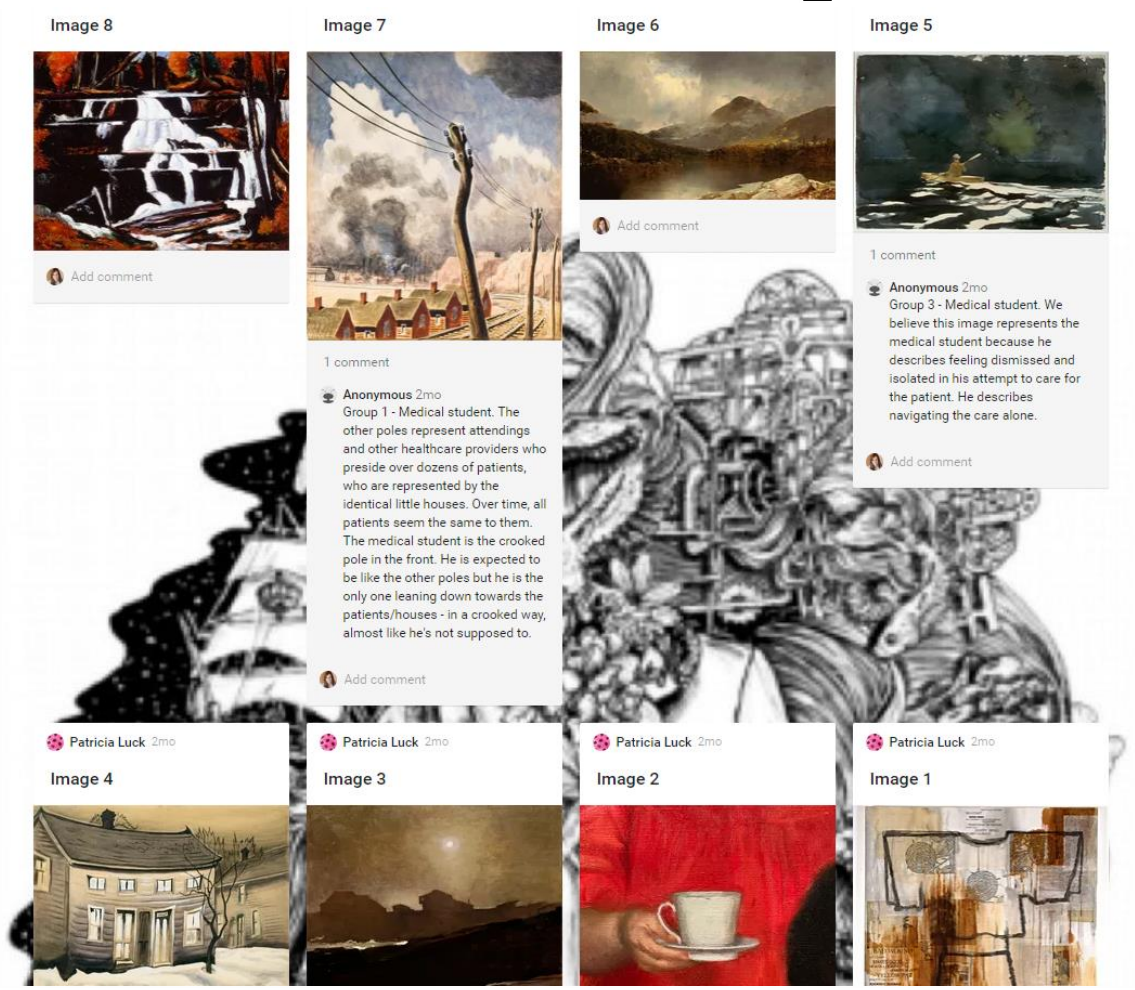

Reflection Gallery by Patricia Luck: [https://rochester.padlet.org/patricia\\_luck/tpuhpyxyk9djm2k5](https://rochester.padlet.org/patricia_luck/tpuhpyxyk9djm2k5)

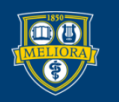

#### UNIVERSITY of ROCHESTER

## Shelf Example

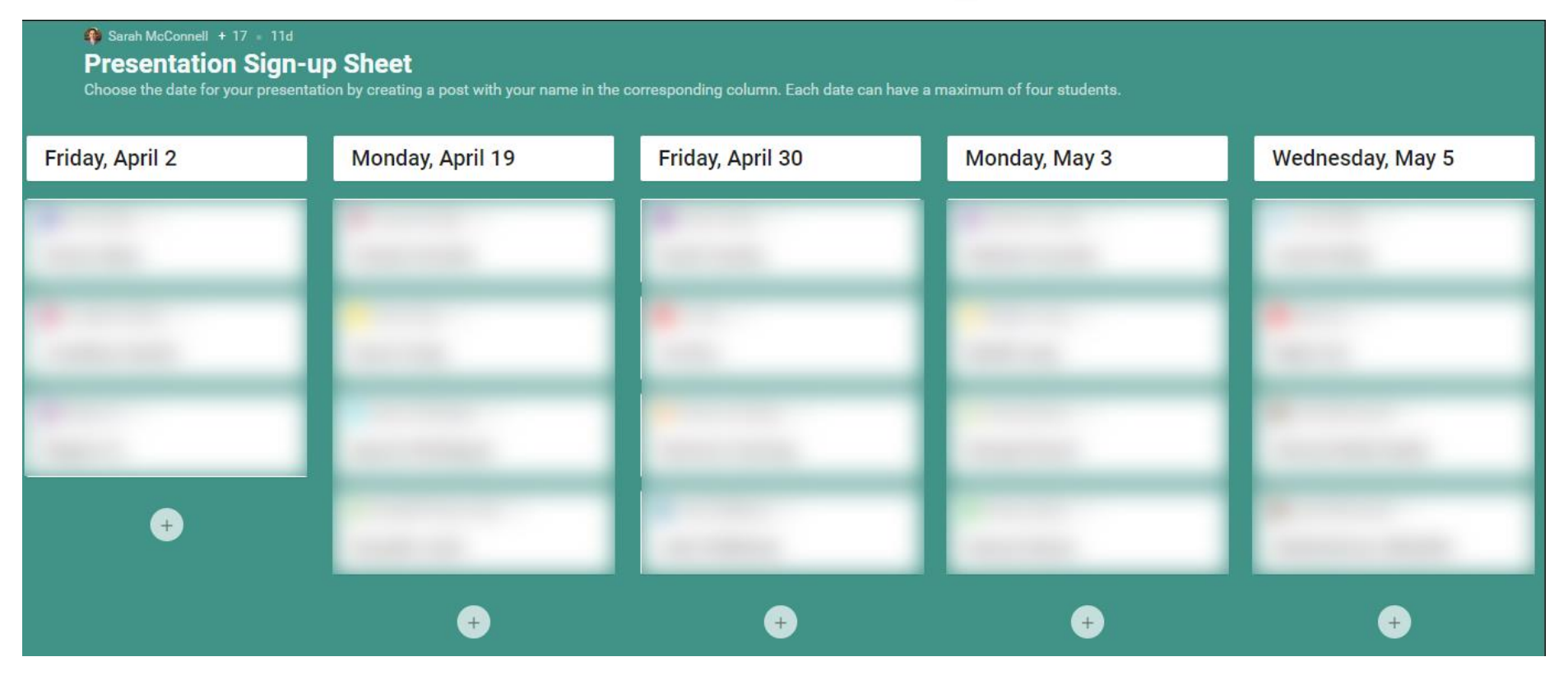

Neuroprosthetics presentation sign-up sheet by Sarah McConnell

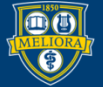

# Timeline Template Example

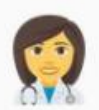

Donna S. MS, RN, CNOR + 11mo My Journey through the RNFA Program LOT - There and Back Again

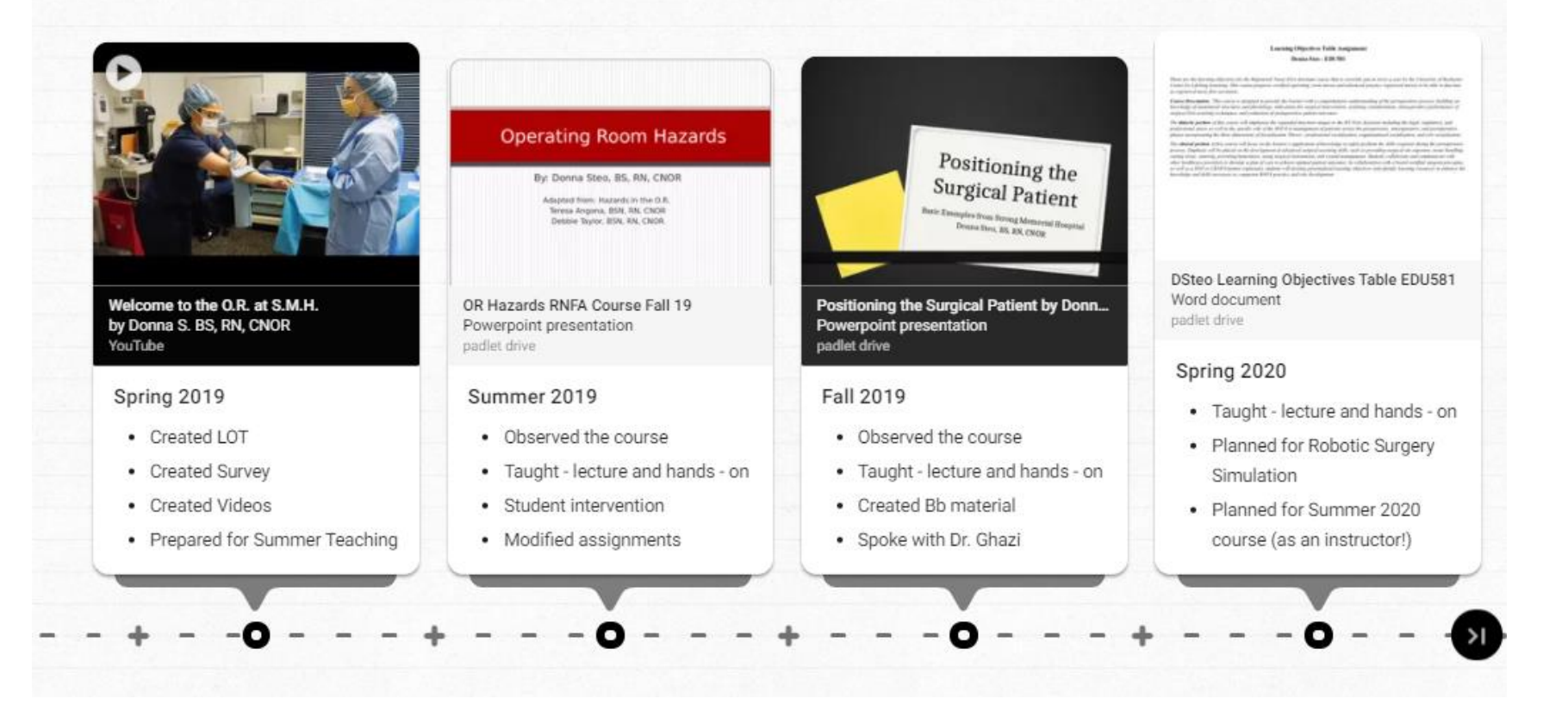

#### RNFA Timeline by Donna Steo: <https://padlet.com/mcvaydon/m6e5w54vtc2vtj5a>

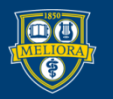

# Map Template Example

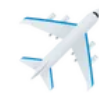

#### Where would you go?

Tara Serwetnyk + 1 · 4mo

Select a location where you would like to go after travel restrictions are lifted?

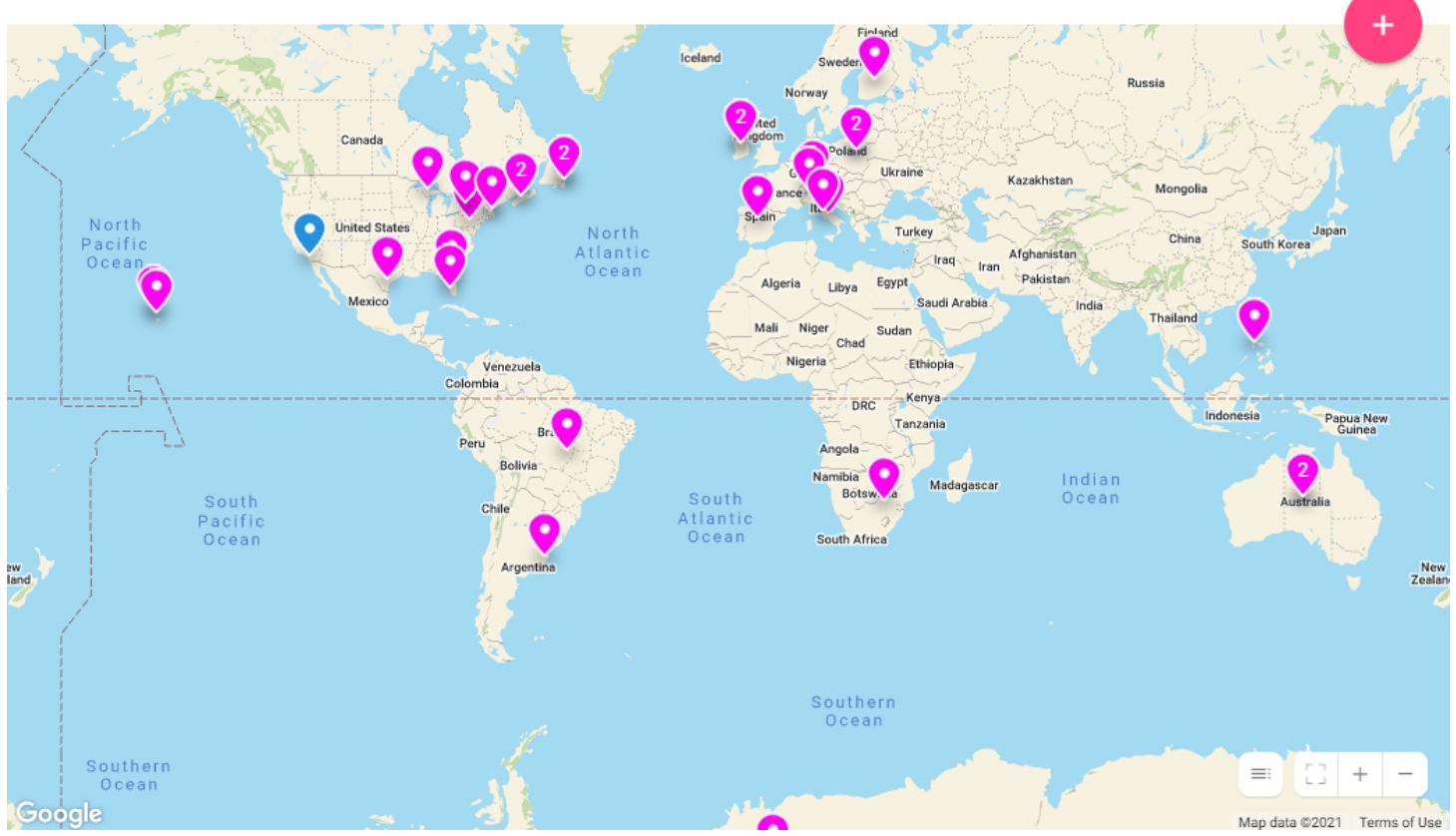

#### Class Ice Breaker Activity - "Where would you go?"

<https://rochester.padlet.org/taraserwetnyk1/cm1jbe427ecn363p>

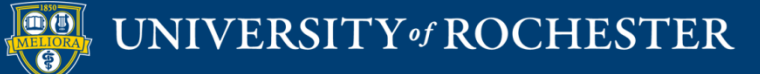

# Experience Padlet

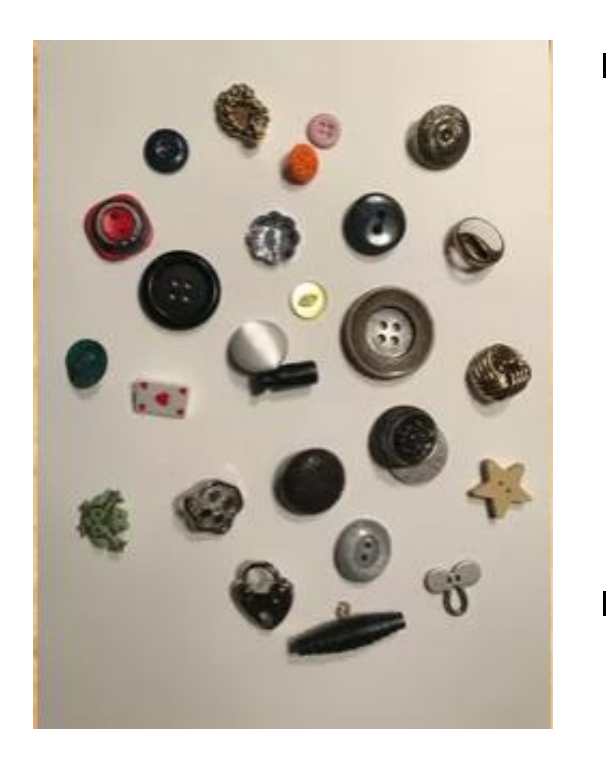

#### Group 1

<https://rochester.padlet.org/lisabrown17/buttons1>

Group 2 <https://rochester.padlet.org/lisabrown17/buttons2>

### Group 3

<https://rochester.padlet.org/lisabrown17/buttons3>

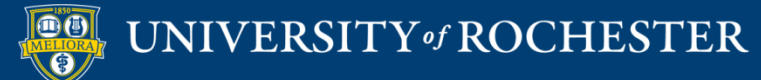

# Like what you see?

#### **University Accounts**

- Faculty can request accounts (instructions at: <https://tech.rochester.edu/padlet/>)
- Unlimited Padlets
- Ability to connect through LMS
	- Students don't need to create/store login information

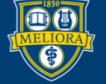

# Strengths of Padlet

- Creative tool that's great for collaboration
- Can be used synchronously and asynchronously for active learning
- Ease of "re-making" (copying a board) and integrating with Blackboard
- "Made it really easy to share student work in a collaborative, fun, and organized online space"

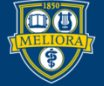

# Limitations to Padlet

- Like most tech tools, requires:
	- Time to learn/adjust
	- Clear instructions to get students started
- Remember to check privacy settings!
- **Grading is not easy**
- Only allows one piece of "featured" multimedia per post
- Organizing many, many boards can be tedious

### **PADLET FEATURES**

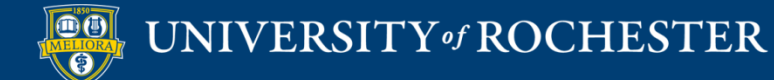

# Customization Options

- Customizable features accessible in righthand pop-up menus e
	- **"Share" Menu**
	- Set privacy settings default is inaccessible to students!
	- Share board to LMS

#### **Settings/"Modify" Menu**

- Edit titles and board aesthetics
- Add commenting, "liking," and other features

 $\boldsymbol{\beta}$ 

口

 $\Omega$ 

 $\triangleright$ 

ঞ্চ

 $...$ 

# Customization Options

■ Customizable features accessible in righthand pop-up menus

**"Remake" button:** Make a copy of the board

**"Slideshoe" button:** Turn any Padlet into a Sldieshow

**Full menu**, including option to change board layout template

≘

Þ

 $\Box$ 

۵

D

ঞ্জ

 $...$ 

# View a Gallery of Example Uses

<https://rochester.padlet.org/lisabrown17/PadletExamples>

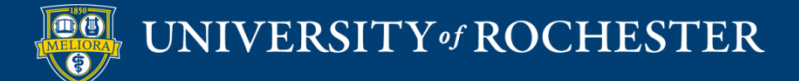

# Share your Slideshow

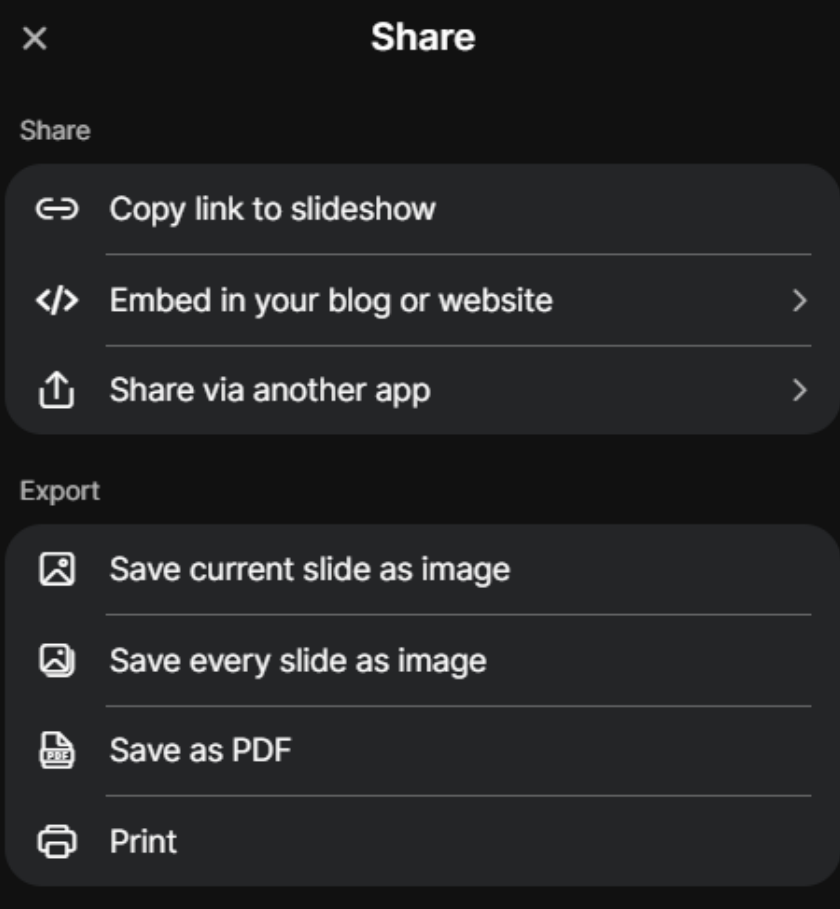

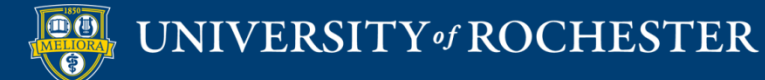

## Poll items

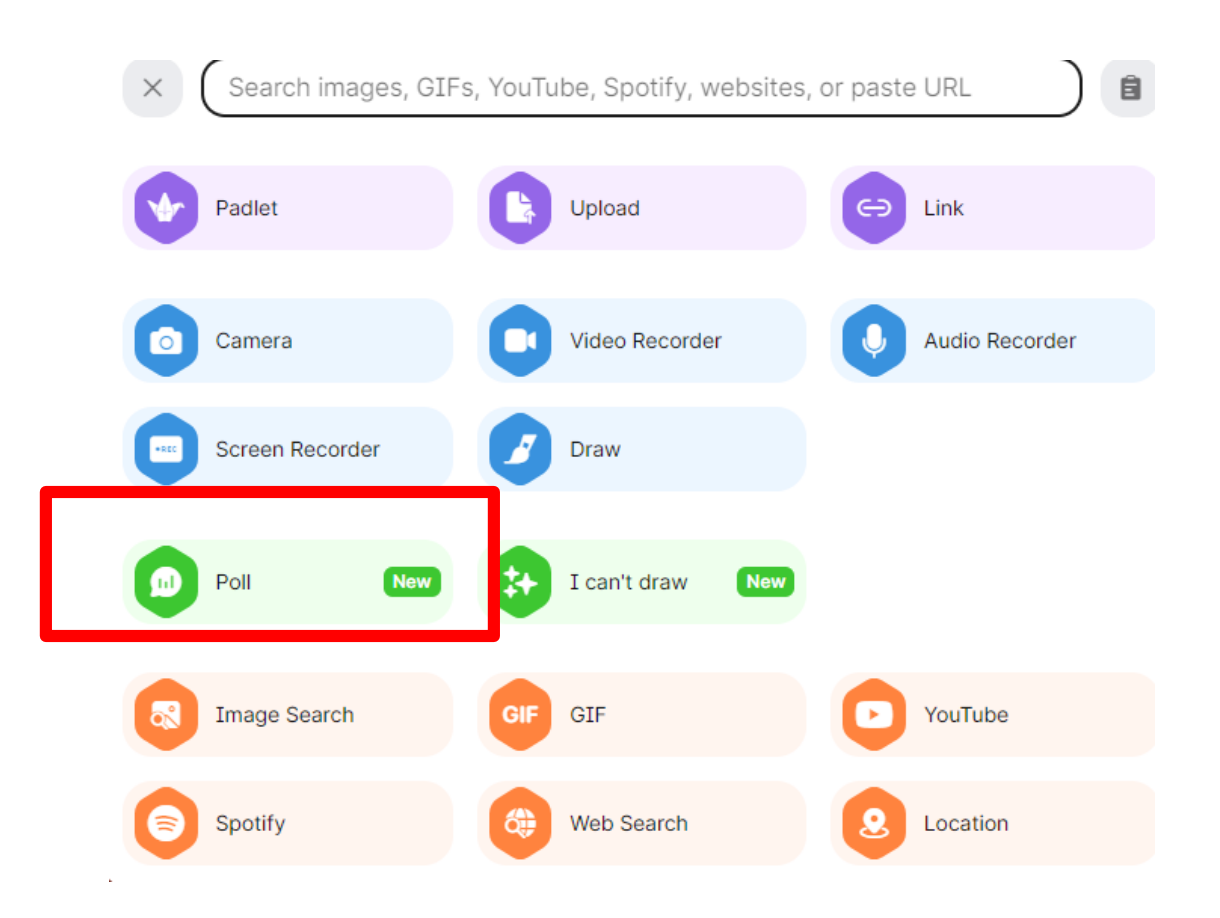

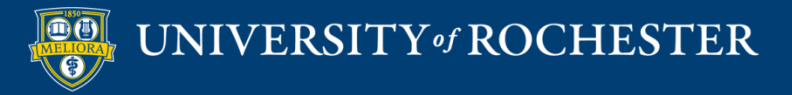

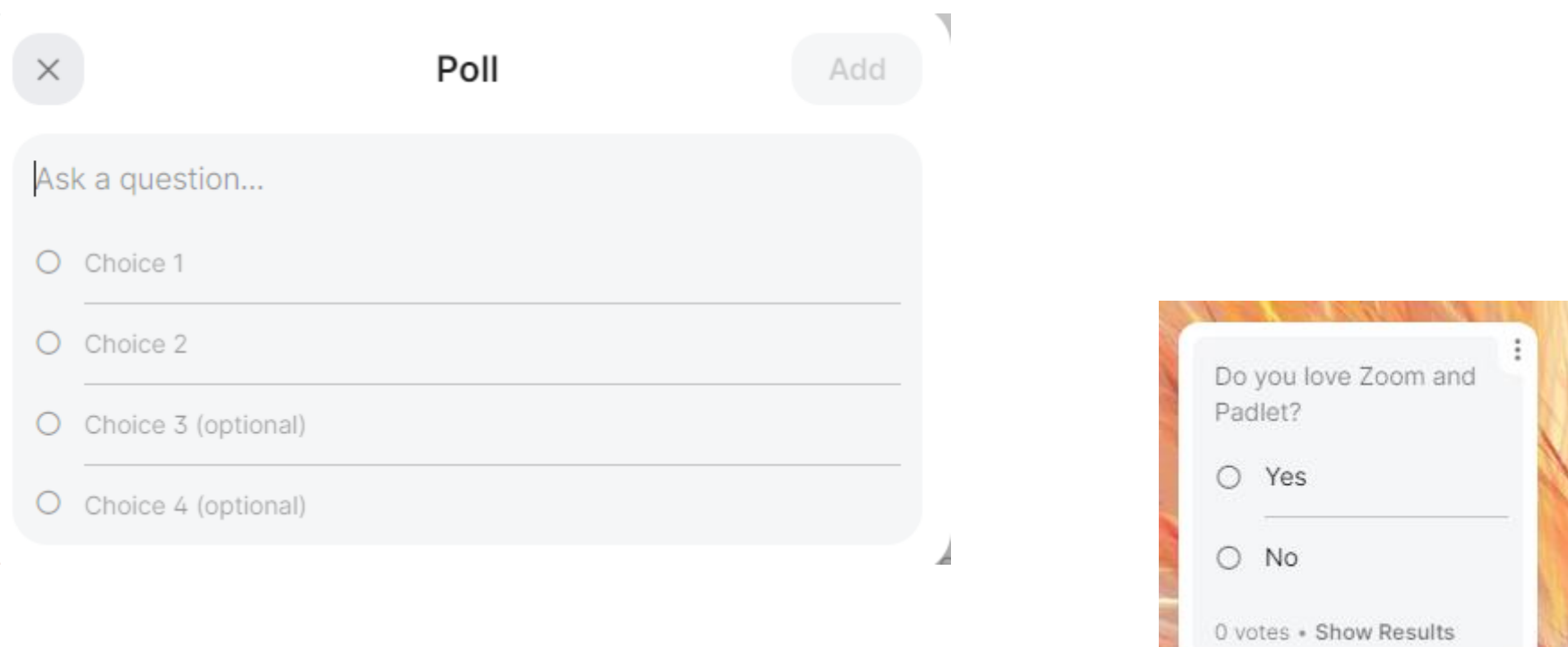

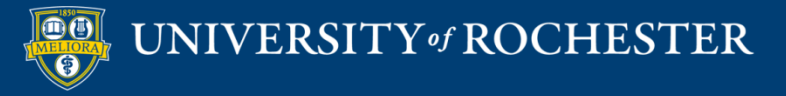

## I Can't Draw

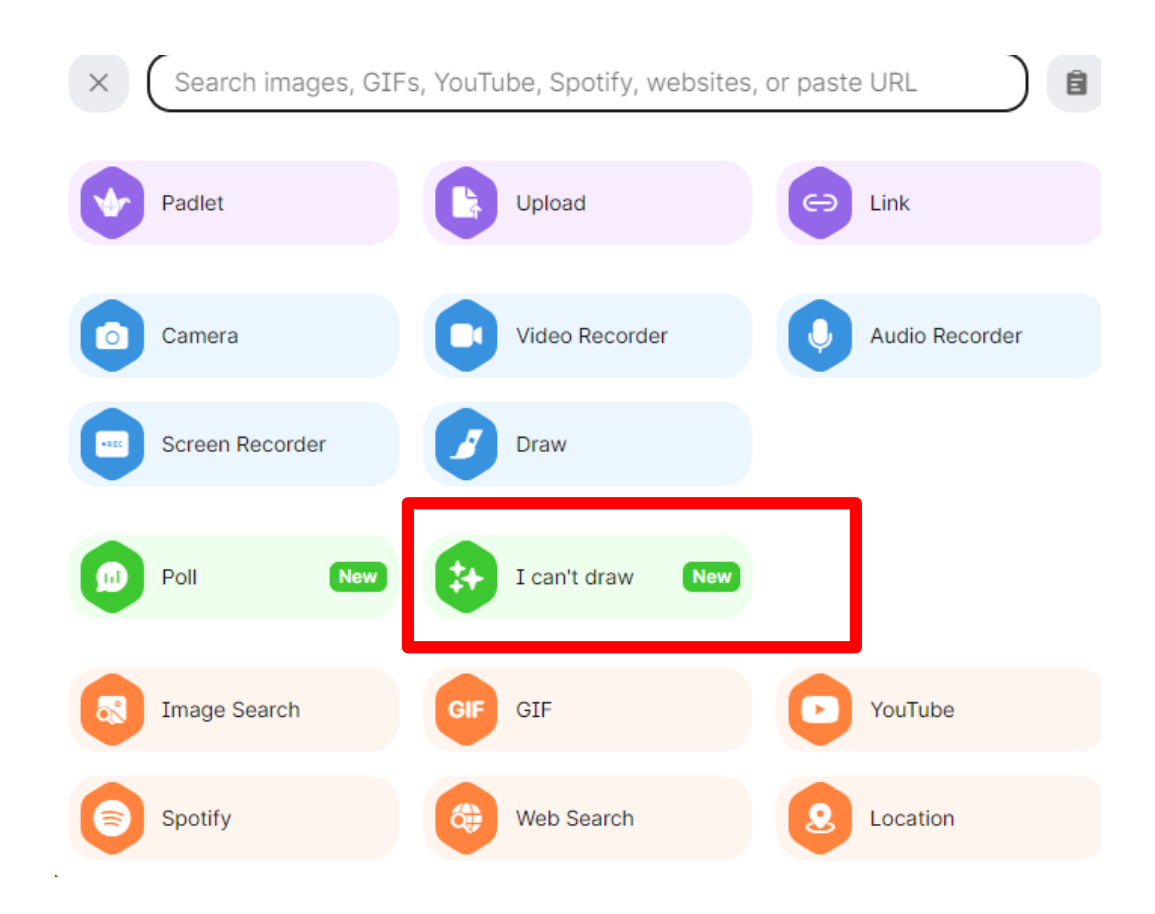

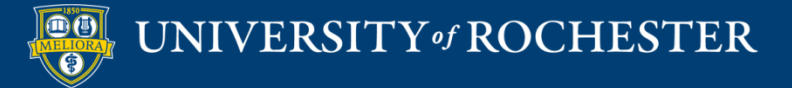

#### Write what you want to draw

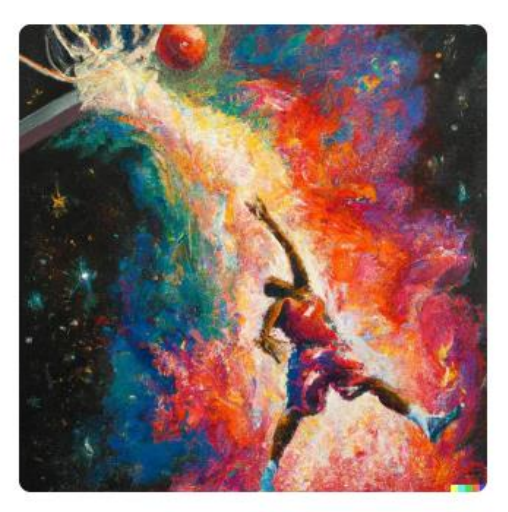

"An expressive oil painting of a basketball player dunking, as depicted as an explosion of a nebula"

Try this example

goats jumping over hay

 $\mathsf{B}$ 

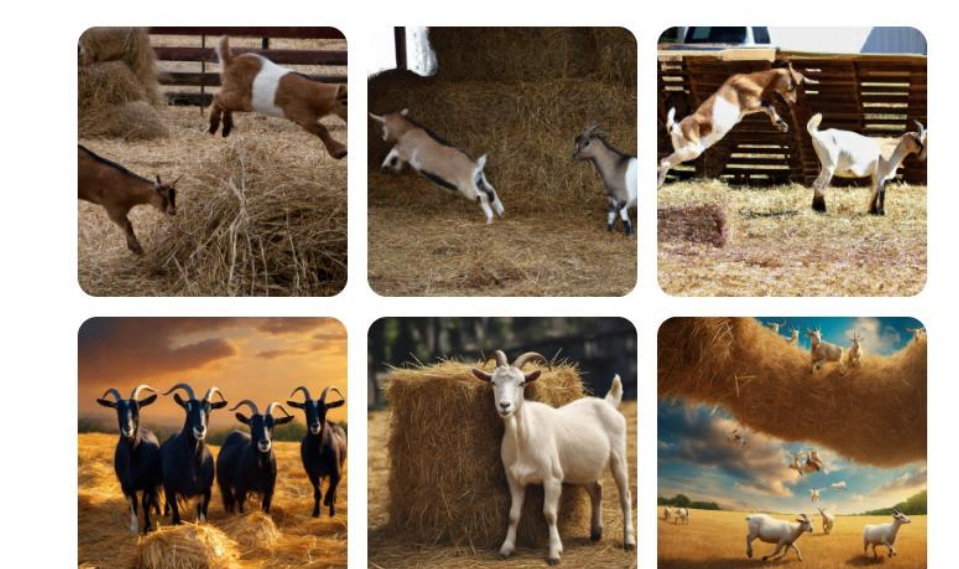

Clear

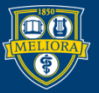

#### UNIVERSITY of ROCHESTER

### Schedule a Post

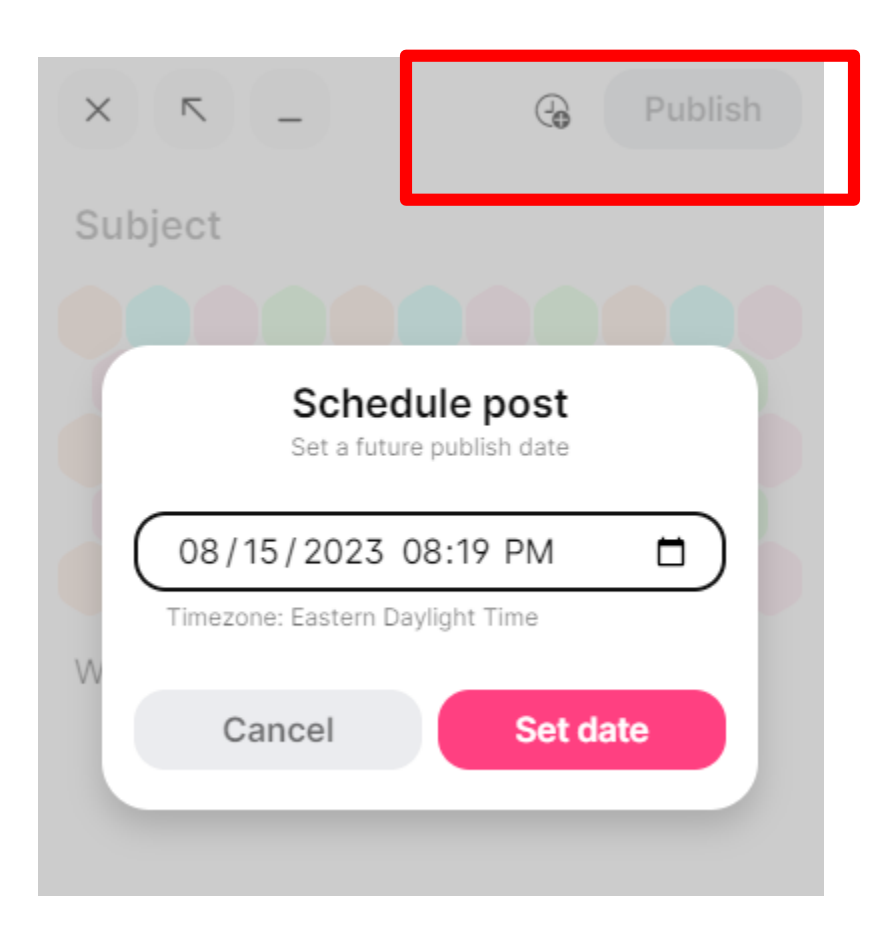

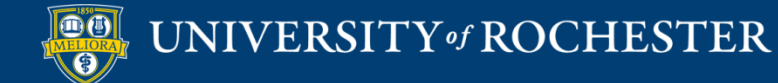

### @mentions

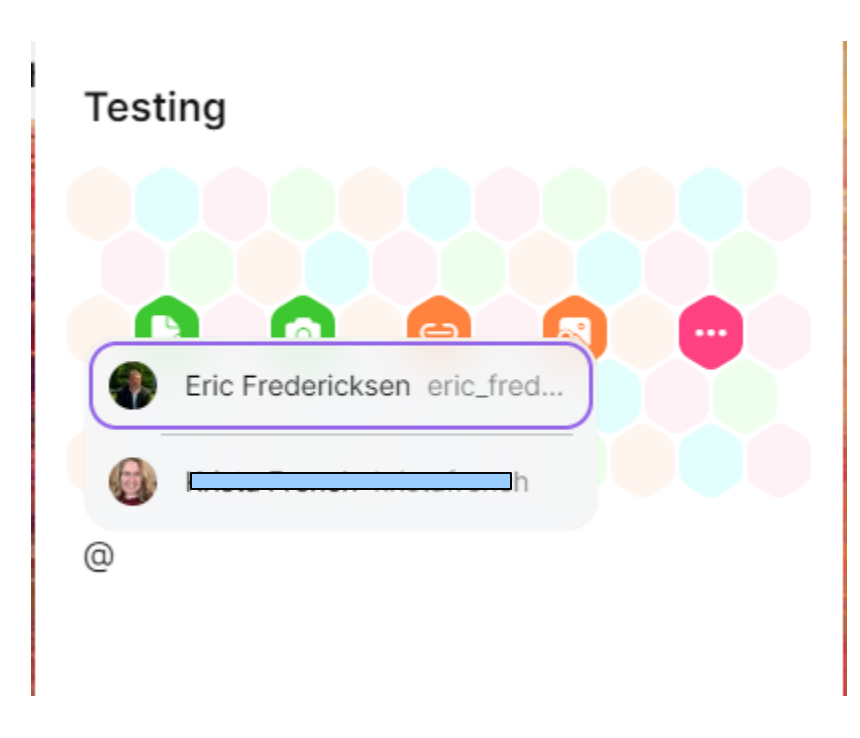

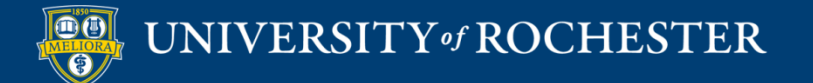

## Content Moderation

#### $\times$

#### Settings

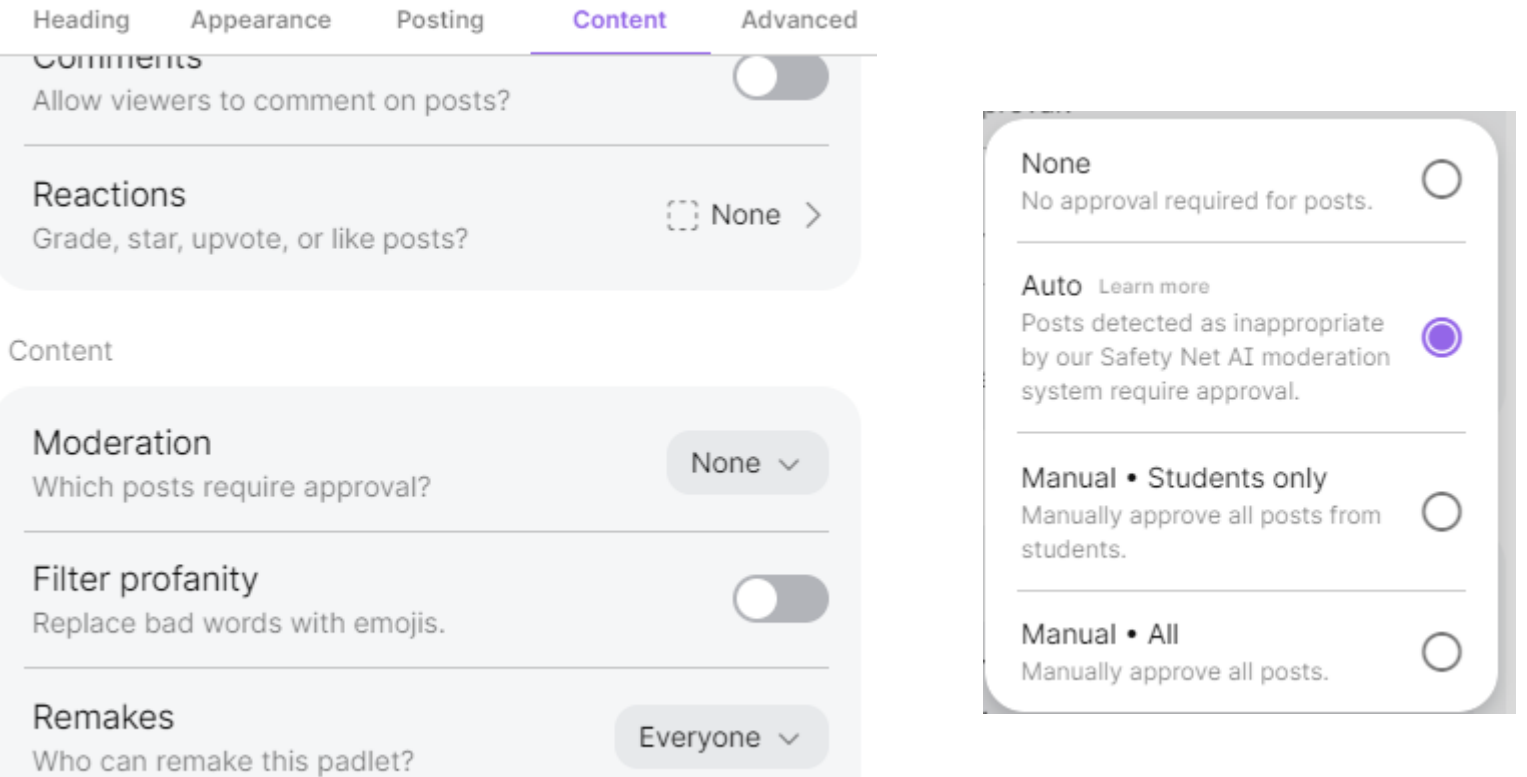

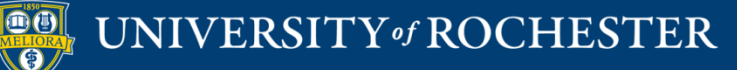

### **USING PADLET WITHIN BLACKBOARD**

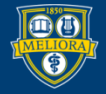

UNIVERSITY of ROCHESTER

## Build Content – Web Link

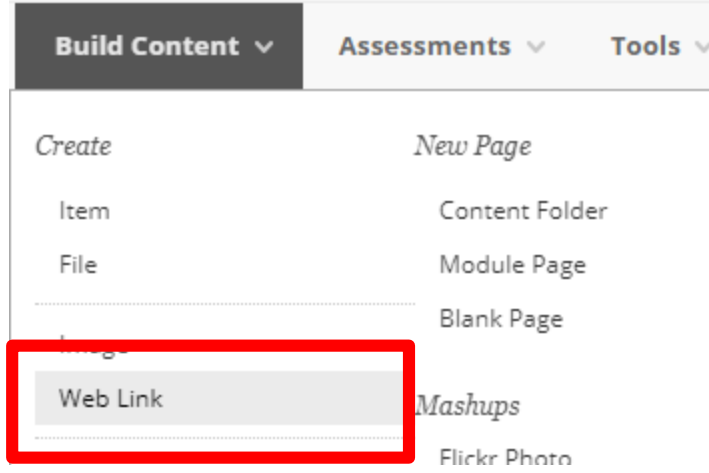

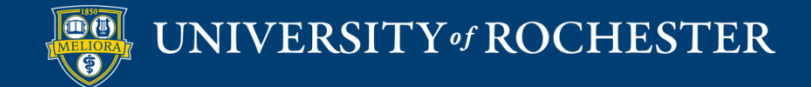

## Provide Link Name and URL

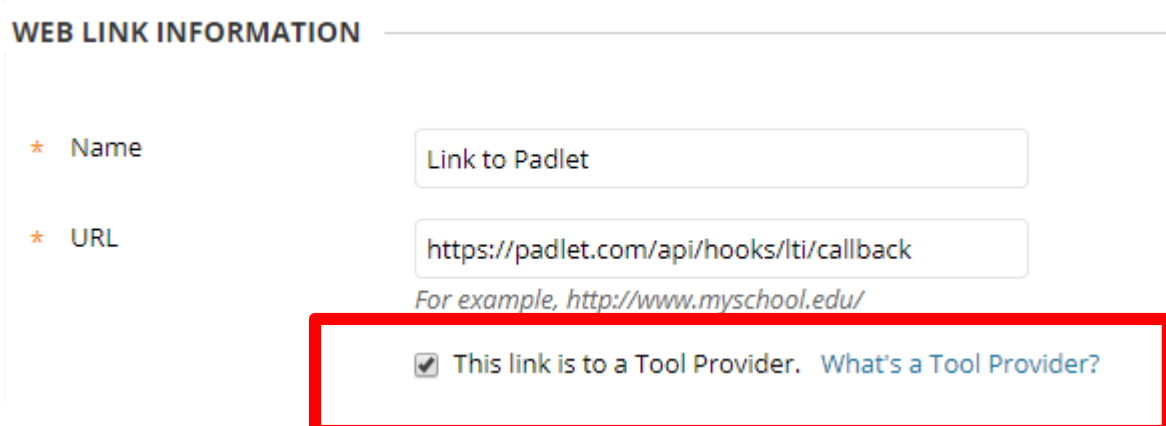

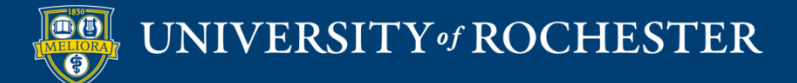

# Key/Secret

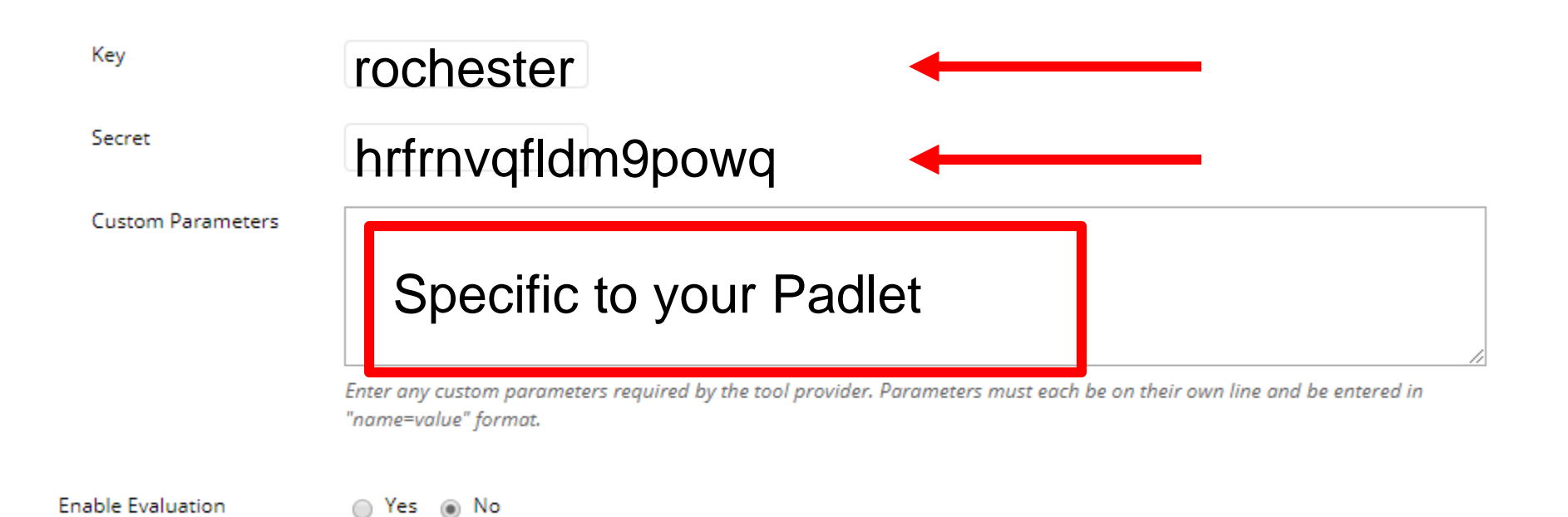

UNIVERSITY of ROCHESTER

### Share - Where

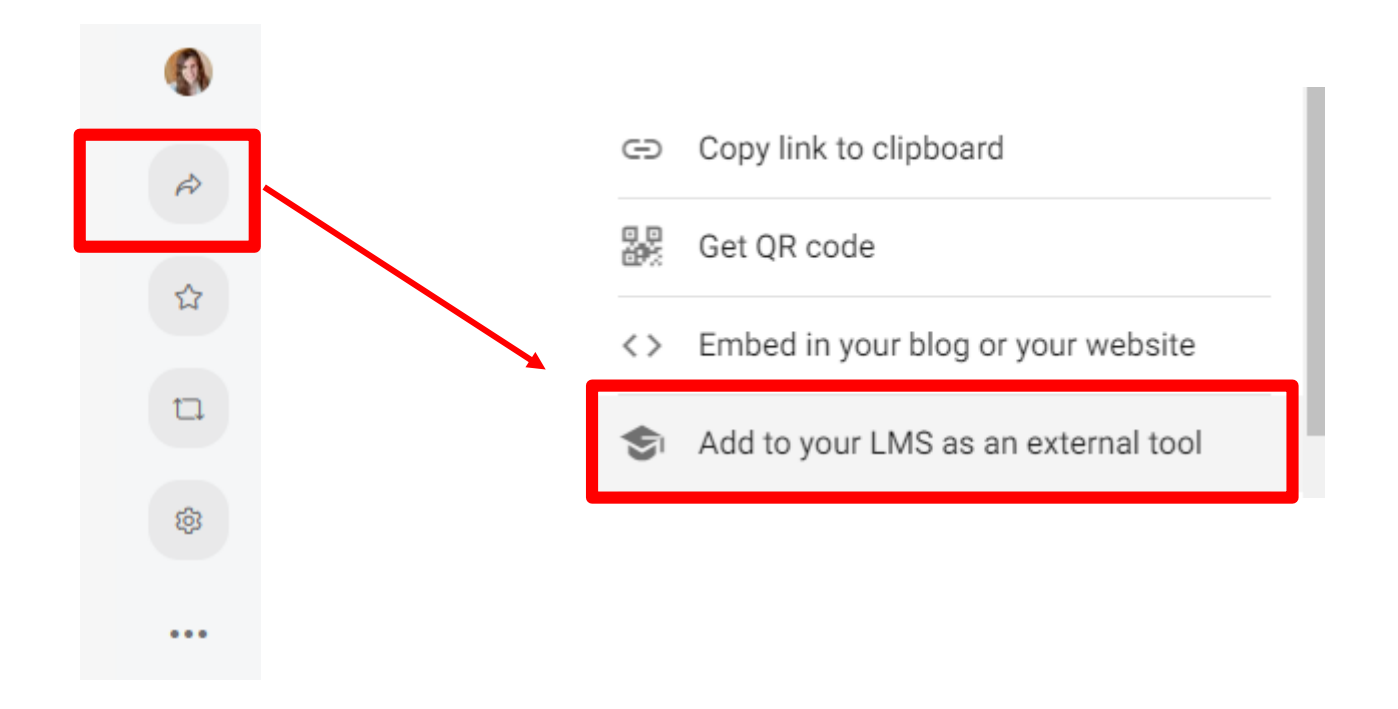

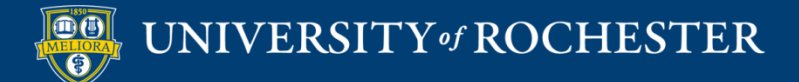

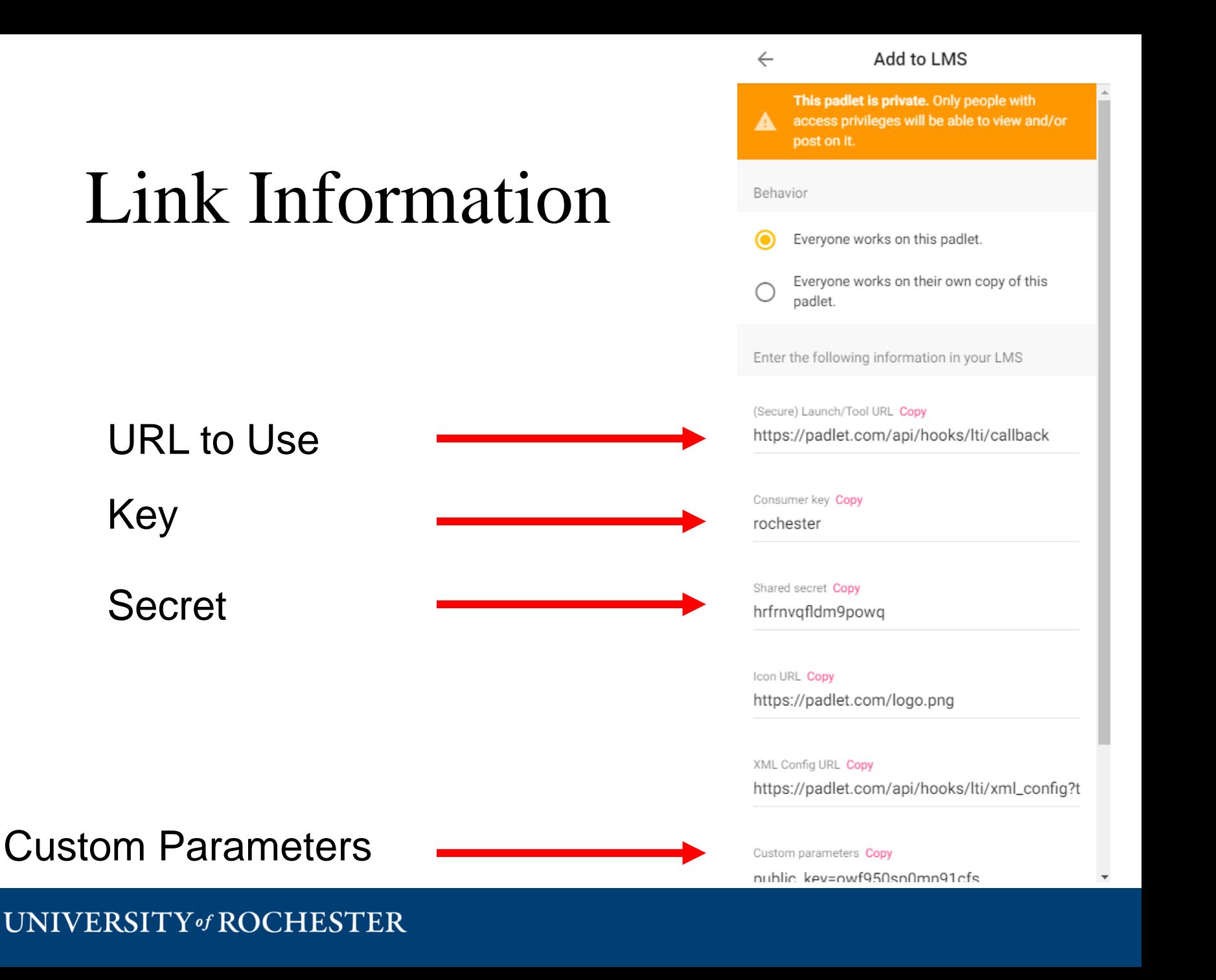

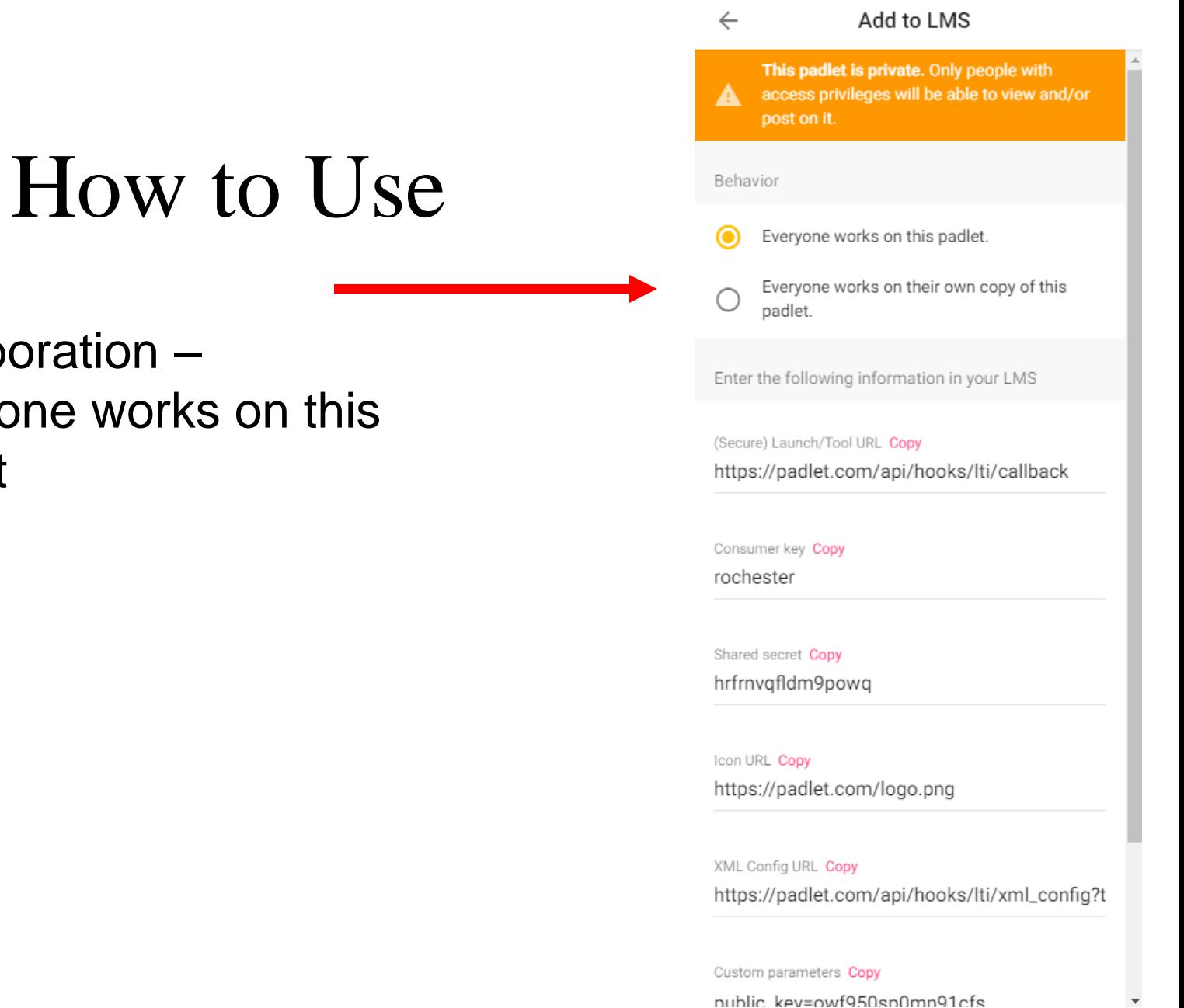

Collaboration – Everyone works on this Padlet

### Share - How

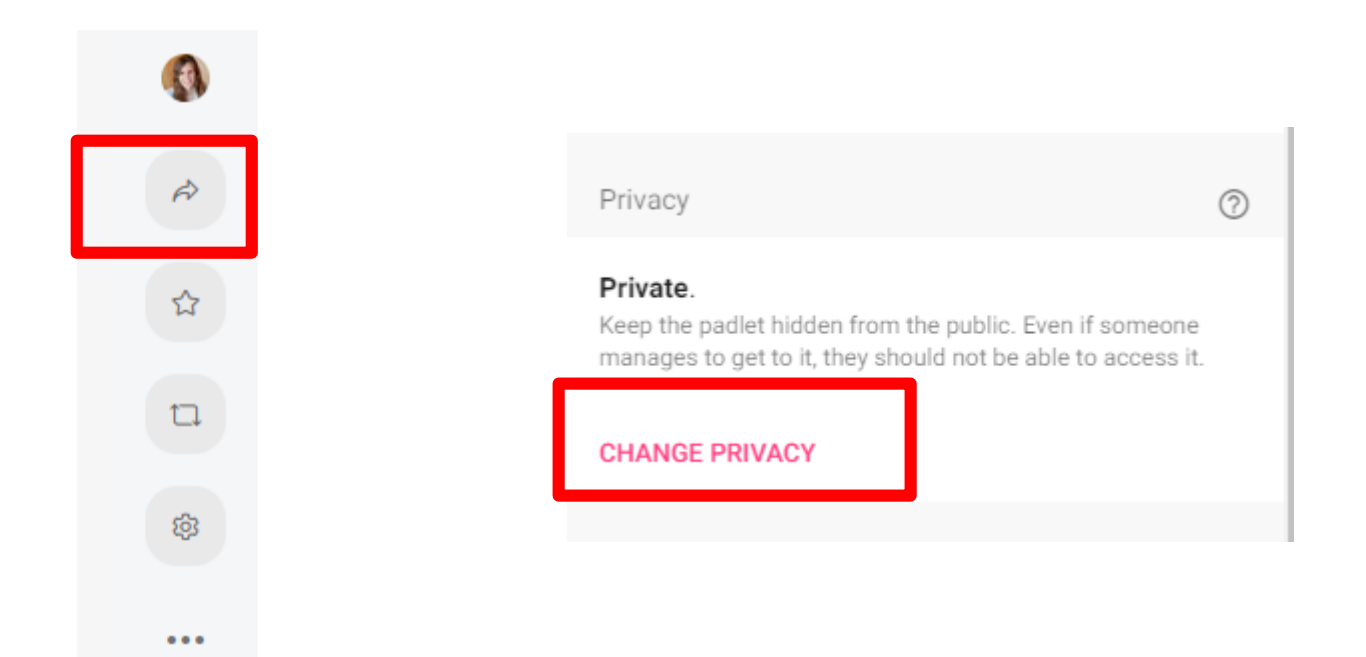

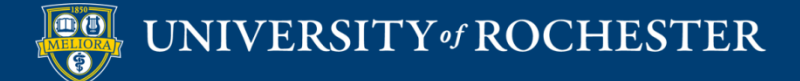

## Permissions

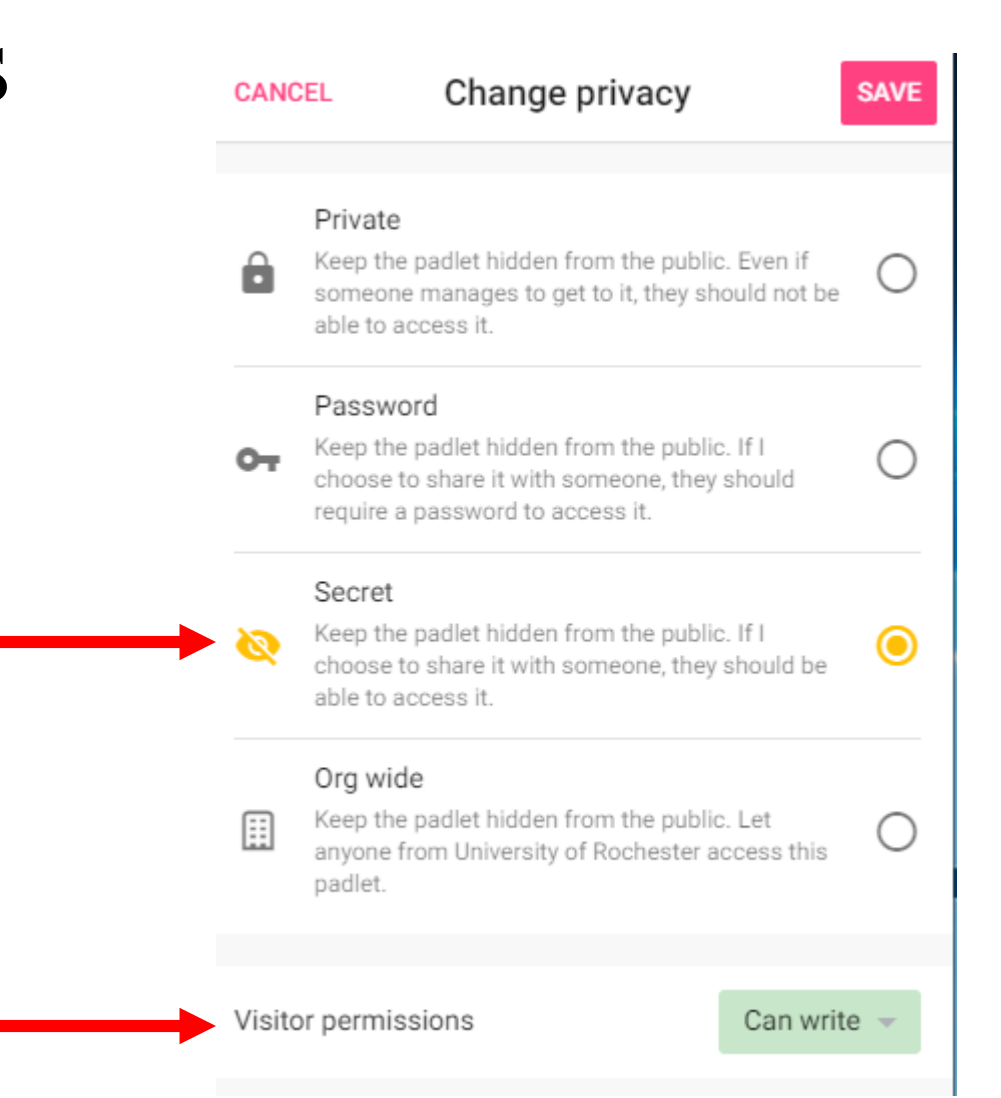

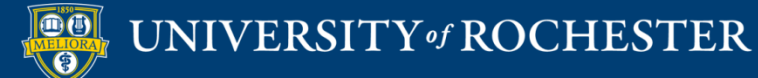

# How to Get Help

- <https://padlet.help/l/en/get-started/how-do-i-create-a-padlet>
- <https://www.youtube.com/watch?v=7SuAKOoXNsQ>
- **[http://tech.Rochester.edu/padlet](http://tech.rochester.edu/padlet)**

- **Overall Help**
- <https://padlet.help/l/en>

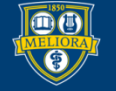

# Additional Workshops in August

- **Add Interactivity to your Class: Poll Everywhere**
- **How-to Pre-Record and Deliver Video Content to your Students**
- **How to Facilitate a Live, Interactive Zoom Session**
- **E** Collaborative Annotation using Perusall
- **Building Community in your Course with Yellowdig**
- **Enhancing your Discussion and Student Interaction using VoiceThread**
- **Improve the Accessibility of your Course with Ally**
- **How to Use Padlet: A Digital Discussion Board**
- **Qwickly Tools for Attendance and Course Management**
- **Enhancing your Discussion and Student Interaction using Harmonize**
- **Repurpose, Reuse & Upcycle Video Content with PlayPosit! (Sept)**

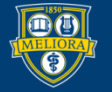

# Getting Help

#### **Online Documentation**

<https://tech.rochester.edu/services/learning-management-system/>

#### **Upcoming Workshops**

<http://rochester.edu/online-learning/>

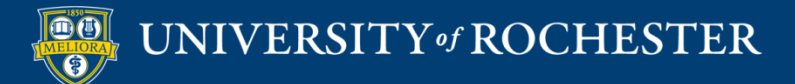

### Reach Out!

#### **Blackboard Support Digital Instructional Design Support**

#### [UnivITHelp@Rochester.edu](mailto:UnivITHelp@Rochester.edu) 275-2000

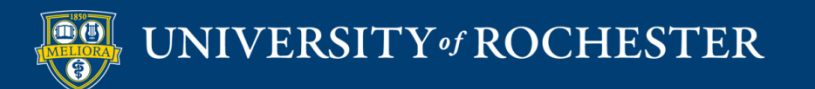

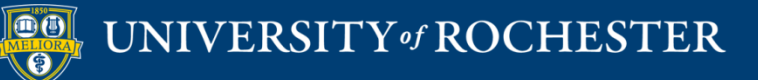

#### **THANK YOU QUESTIONS?**